\*\*\*\*\*\*\*\*\*\*\*\*\*\*\*\*\*\*\*\*\*\*\*\*\*\*\*\*\*\*\*\*\* \*\* Notes on SPEC CPU2006 \*\* \*\* Intended audience: Those who would like to learn more about \*\* measuring performance of modern computer systems using standardized benchmarks. \*\* \*\* Used: CPE 631 Advanced Computer Systems and Architectures CPE 619 Modeling and Analysis of Computer and Communication Systems \*\* \*\* ver 0.1, Spring 2012 SPEC CPUv1.2 \*\* \*\* @Aleksandar Milenkovic, milenkovic@computer.org \*\*\*\*\*\*\*\*\*\*\*\*\*\*\*\*\*\*\*\*\*\*\*\*\*\*\*\*\*\*\*\*\*\*\*\*\*\*\*\*\*\*\*\*\*\*\*\*\*\*\*\*\*\*\*\*\*\*\*\*\*\*\*\*\*\*\*\*\*\*\*\*\*\*\*\*\*\*\*\*\*\*\*\*/

# Using SPEC CPU2006 in LaCASA Lab

# **1 About SPEC CPU2006**

CPU2006 is SPEC's industry-standardized, CPU-intensive benchmark suite, stressing a system's processor, memory subsystem and compiler. SPEC designed CPU2006 to provide a comparative measure of compute-intensive performance across the widest practical range of hardware using workloads developed from real user applications. These benchmarks are provided as source code and require the user to be comfortable using compiler commands as well as other commands

via a command interpreter using a console or command prompt window in order to generate executable binaries.

The current version of the benchmark suite is V1.2,

released in September 2011; submissions using V1.1 are only accepted through December 19, 2011.

## **2 SPEC CPU2006 on nsf02 machine**

SPEC installation directory is located at /opt/cpu2006v1.2. It includes subdirectories with documentation (Doc), Spec Utilities (bin), and benchmarks (benchspec).

Please note that only superusers can modify this directory. However, all users can run spec utilities, namely runspec, that allows for building and running benchmarks (providing configuration file specifies the SPEC output directory be the one where user can write).

To do so, a user should go to /opt/cpu2006v1.2 and perform the following command:

[milenka@eb136i-nsf02 cpu2006v1.2]\$ source shrc

<<~~~~~~~~~~~~~~~~~~~~~~~~~~~~~~~~~~~~~~~~~~~~~

~~~~~~~~~~~~~~~~~~~~~~~~~~~~~~~~~~~~~~~~~~~~~~>>

 $\overline{\phantom{x}}\,$   $\overline{\phantom{x}}\,$ 

Benchmarks are in the directory /opt/cpu2006v1.2/benchspec/CPU2006.

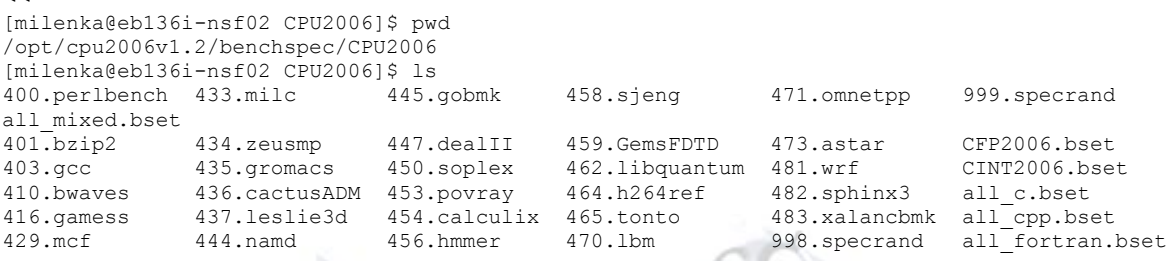

### **3 Running SPEC benchmarks using runspec**

~~~~~~~~~~~~~~~~~~~~~~~~~~~~~~~~~~~~~~~~~~~~~~>>

For reporting performance benchmarks should be compiled and run using SPEC runspec utility. More details about runspec can be found at http://www.spec.org/cpu2006/Docs/runspec.html. If you want to have reportable results of CPU2006, you need to understand the runspec utility, configuration files that control compilation and execution, and redirection of output files generated in runs.

## **4 Running SPEC benchmarks (outside SPEC utilities)**

We often want to run individual benchmarks from a command line, or to run a spec benchmark on top of an architectural simulator. To do this, you may locate executables and input files and copy them in your working directory. You also need to know how to launch a particular benchmark.

We will use 401.bzip2 benchmark as an example. Note: all benchmarks in SPEC CPU2006 share identical structure.

Go to a directory for 401.bzip2.

 $\epsilon$ [milenka@eb136i-nsf02 CPU2006]\$ cd 401.bzip2/

[milenka@eb136i-nsf02 401.bzip2]\$ pwd /opt/cpu2006v1.2/benchspec/CPU2006/401.bzip2 [milenka@eb136i-nsf02 401.bzip2]\$ ls Docs Spec build data exe run src version.txt

~~~~~~~~~~~~~~~~~~~~~~~~~~~~~~~~~~~~~~~~~~~~~~>>

You see doc, data, run, exe, and src directories. For example, src contains source files.

 $\epsilon$ [milenka@eb136i-nsf02 401.bzip2]\$ ls src blocksort.c bzlib.c bzlib\_private.h crctable.c huffman.c randtable.c spec.h bzip2.c bzlib.h compress.c decompress.c Makefile spec.c ~~~~~~~~~~~~~~~~~~~~~~~~~~~~~~~~~~~~~~~~~~~~~~>>

#### **4.1 Executables**

Executables can be located in the exe directory. They are prepared by running runspec utility with a configuration file that specifies conditions of compilation (compiler, optimization level, etc).

```
<<~~~~~~~~~~~~~~~~~~~~~~~~~~~~~~~~~~~~~~~~~~~~~
[milenka@eb136i-nsf02 401.bzip2]$ cd exe/
[milenka@eb136i-nsf02 exe]$ ls
bzip2_base.gccO3.exe64
```
w

Copy the executable into your working directory.

#### **4.2 Inputs**

The directory data contains input files.

~~~~~~~~~~~~~~~~~~~~~~~~~~~~~

SPEC supports three classes of inputs test (smallest), train (a bit larger), and reference input sets that are used in reporting performance.

```
<<~~~~~~~~~~~~~~~~~~~~~~~~~~~~~~~~~~~~~~~~~~~~~
[milenka@eb136i-nsf02 401.bzip2]$ ls data
all ref test train
[milenka@eb136i-nsf02 401.bzip2]$ ls data/ref/input/ 
chicken.jpg control input.source liberty.jpg text.html
~~~~~~~~~~~~~~~~~~~~~~~~~~~~~~~~~~~~~~~~~~~~~~>>
```
Copy selected input files to your working directory.

The next section describes how to run individual benchmarks from the command line (some benchmarks have multiple input data sets).

#### **5 SPEC CPU2006 command lines**

The following command lines for each of the SPEC CPU2006 benchmarks were obtained using 'specinvoke -n' in the needed run directories.

NOTE: the command lines below should be modified to match executables (bzip2\_base.gccO3.exe64 instead of bzip2).

```
400.perlbench (3 inputs)
 ------------------------
```
reference inputs:

 perlbench -I./lib checkspam.pl 2500 5 25 11 150 1 1 1 1 > perlbench.ref.checkspam.out 2> perlbench.ref.checkspam.err

```
 perlbench -I./lib diffmail.pl 4 800 10 17 19 300 > perlbench.ref.diffmail.out 2> 
perlbench.ref.diffmail.err
```

```
 perlbench -I./lib splitmail.pl 1600 12 26 16 4500 > perlbench.ref.splitmail.out 2> 
perlbench.ref.splitmail.err
```
401.bzip2 (6 inputs) ---------------------

```
 reference inputs:
```
 bzip2 input.source 280 > bzip2.ref.source.out 2> bzip2.ref.source.err bzip2 chicken.jpg 30 > bzip2.ref.chicken.out 2> bzip2.ref.chicken.err bzip2 liberty.jpg 30 > bzip2.ref.liberty.out 2> bzip2.ref.liberty.err bzip2 input.program 280 > bzip2.ref.program.out 2> bzip2.ref.program.err bzip2 text.html 280 > bzip2.ref.text.out 2> bzip2.ref.text.err bzip2 input.combined 200 > bzip2.ref.combined.out 2> bzip2.ref.combined.err

```
403.gcc (9 inputs)
```
------------------ reference inputs:

> gcc 166.i -o 166.s > gcc.ref.166.out 2> gcc.ref.166.err gcc 200.i -o 200.s > gcc.ref.200.out 2> gcc.ref.200.err gcc c-typeck.i -o c-typeck.s > gcc.ref.c-typeck.out 2> gcc.ref.c-typeck.err gcc cp-decl.i -o cp-decl.s > gcc.ref.cp-decl.out 2> gcc.ref.cp-decl.err gcc expr.i -o expr.s > gcc.ref.expr.out 2> gcc.ref.expr.err gcc expr2.i -o expr2.s > gcc.ref.expr2.out 2> gcc.ref.expr2.err

```
 gcc g23.i -o g23.s > gcc.ref.g23.out 2> gcc.ref.g23.err
     gcc s04.i -o s04.s > gcc.ref.s04.out 2> gcc.ref.s04.err
     gcc scilab.i -o scilab.s > gcc.ref.scilab.out 2> gcc.ref.scilab.err
410.bwaves (1 input)
 --------------------
     reference inputs:
     bwaves > bwaves.ref.out 2> bwaves.ref.err
416.gamess (3 inputs)
 ---------------------
    reference inputs:
     gamess < cytosine.2.config > gamess.ref.cytosine.out 2> gamess.ref.cytosine.err
     gamess < h2ocu2+.gradient.config > gamess.ref.h2ocu2+.out 2> 
gamess.ref.h2ocu2+.err
     gamess < triazolium.config > gamess.ref.triazolium.out 2> 
gamess.ref.triazolium.err
429.mcf (1 input)
-----------------
     reference inputs:
    mcf inp.in > mcf.ref.out 2> mcf.ref.err
433.milc (1 input)
------------------
     reference inputs:
     milc < su3imp.in > milc.ref.out 2> milc.ref.err
434.zeusmp (1 input)
--------------------
     reference inputs:
     zeusmp > zeusmp.ref.out 2> zeusmp.ref.err
435.gromacs (1 input)
---------------------
    reference inputs:
     gromacs -silent -deffnm gromacs -nice 0 > gromacs.ref.out 2> gromacs.ref.err
436.cactusADM (1 input)
  -----------------------
     reference inputs:
     cactusADM benchADM.par > cactusADM.ref.out 2> cactusADM.ref.err
437.leslie3d (1 input)
----------------------
     reference inputs:
     leslie3d < leslie3d.in > leslie3d.ref.out 2> leslie3d.ref.err
444.namd (1 input)
------------------
    reference inputs:
```

```
 namd --input namd.input --iterations 38 --output namd.out > namd.ref.out 2> 
namd.ref.err
445.gobmk (5 inputs)
--------------------
    reference inputs:
     gobmk --quiet --mode gtp < 13x13.tst > gobmk.ref.13x13.out 2> gobmk.ref.13x13.err
     gobmk --quiet --mode gtp < nngs.tst > gobmk.reff.nngs.out 2> gobmk.ref.nngs.err
     gobmk --quiet --mode gtp < score2.tst > gobmk.ref.score2.out 2> 
gobmk.ref.score2.err
     gobmk --quiet --mode gtp < trevorc.tst > gobmk.ref.trevorc.out 2> 
gobmk.ref.trevorc.err
     gobmk --quiet --mode gtp < trevord.tst > gobmk.ref.trevord.out 2> 
gobmk.ref.trevord.err
447.dealII (1 input)
   --------------------
     reference inputs:
     dealII 23 > dealII.ref.out 2> dealII.ref.err
450.soplex (2 inputs)
---------------------
     reference inputs:
     soplex -s1 -e -m45000 pds-50.mps > soplex.ref.pds-50.out 2> soplex.ref.pds-50.err
     soplex -m3500 ref.mps > soplex.ref.ref.out 2> soplex.ref.ref.err
453.povray (1 input)
--------------------
     reference inputs:
     povray SPEC-benchmark-ref.ini > povray.ref.out 2> povray.ref.err
454.calculix (1 input)
----------------------
     reference inputs:
     calculix -i hyperviscoplastic > calculix.ref.out 2> calculix.ref.err
456.hmmer (2 inputs)
--------------------
     reference inputs:
     hmmer nph3.hmm swiss41 > hmmer.ref.nph3.out 2> hmmer.ref.nph3.err
     hmmer --fixed 0 --mean 500 --num 500000 --sd 350 --seed 0 retro.hmm > 
hmmer.ref.retro.out 2> hmmer.ref.retro.err
458.sjeng (1 input)
-------------------
     reference inputs:
     sjeng ref.txt > sjeng.ref.out 2> sjeng.ref.err
459.GemsFDTD (1 input)
----------------------
     reference inputs:
     GemsFDTD > GemsFDTD.ref.out 2> GemsFDTD.ref.err
```

```
462.libquantum (1 input)
-------------------------
     reference inputs:
    libquantum 1397 8 > libquantum.ref.out 2> libquantum.ref.err
464.h264ref (3 inputs)
----------------------
    reference inputs:
   h264ref -d foreman ref encoder baseline.cfg > h264ref.ref.foreman baseline.out 2>
h264ref.ref.foreman baseline.err
    h264ref -d foreman_ref_encoder_main.cfg > h264ref.ref.foreman_main.out 2> 
h264ref.ref.foreman_main.err
    h264ref -d sss encoder main.cfg > h264ref.ref.sss.out 2> h264ref.ref.sss.err
465.tonto (1 input)
 -------------------
     reference inputs:
     tonto > tonto.ref.out 2> tonto.ref.err
470.lbm (1 input)
-----------------
     reference inputs:
    lbm 3000 reference.dat 0 0 100_100_130_ldc.of > lbm.ref.out 2> lbm.ref.err
471.omnetpp (1 input)
---------------------
     reference inputs:
     omnetpp omnetpp.ini > omnetpp.ref.log 2> omnetpp.ref.err
473.astar (2 inputs)
--------------------
    reference inputs:
     astar BigLakes2048.cfg > astar.ref.BigLakes2048.out 2> astar.ref.BigLakes2048.err
     astar rivers.cfg > astar.ref.rivers.out 2> astar.ref.rivers.err
481.wrf (1 input)
-----------------
     reference inputs:
     wrf > wrf.ref.out 2> wrf.ref.err
482.sphinx3 (1 input)
---------------------
     reference inputs:
    sphinx livepretend ctlfile . args.an4 > sphinx3.ref.out 2> sphinx3.ref.err
483.xalancbmk (1 input)
-----------------------
     reference inputs:
    Xalan -v t5.xml xalanc.xsl > xalancbmk.ref.out 2> xalancbmk.ref.err
```